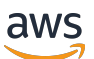

Panduan Pengguna Corretto 8

# Amazon Corretto

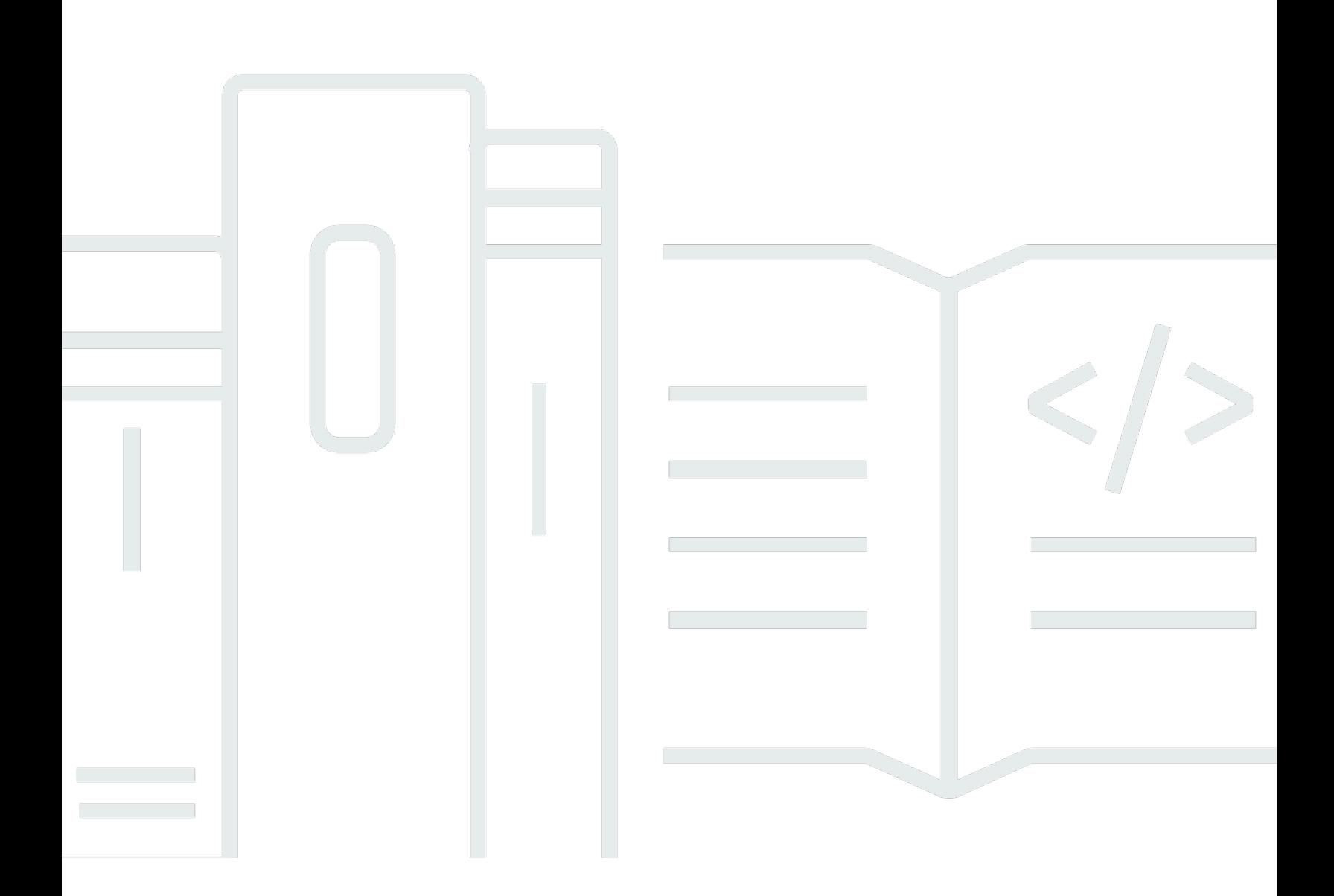

Copyright © 2023 Amazon Web Services, Inc. and/or its affiliates. All rights reserved.

## Amazon Corretto: Panduan Pengguna Corretto 8

Copyright © 2023 Amazon Web Services, Inc. and/or its affiliates. All rights reserved.

Merek dagang dan tampilan dagang Amazon tidak boleh digunakan sehubungan dengan produk atau layanan apa pun yang bukan milik Amazon, dengan cara apa pun yang dapat menyebabkan kebingungan di antara para pelanggan, atau dengan cara apa pun yang menghina atau mendiskreditkan Amazon. Semua merek dagang lain yang tidak dimiliki oleh Amazon adalah milik dari pemiliknya masing-masing, yang mungkin berafiliasi atau tidak berafiliasi dengan, terkait, atau disponsori oleh Amazon.

# **Table of Contents**

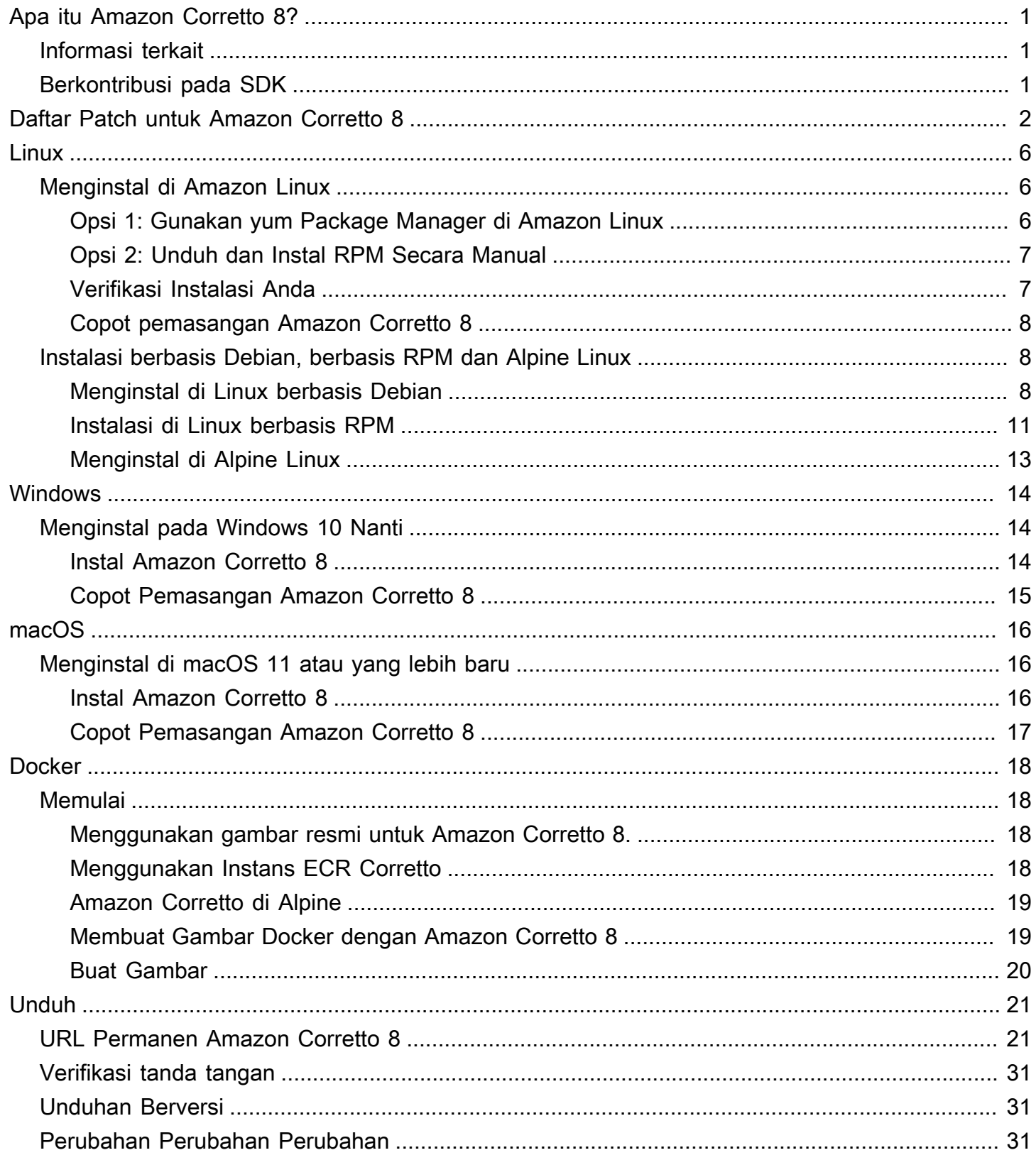

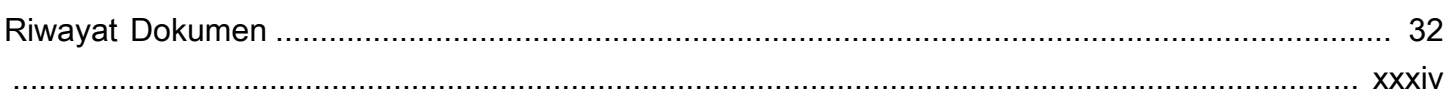

# <span id="page-4-0"></span>Apa itu Amazon Corretto 8?

Amazon Corretto adalah distribusi Open Java Development Kit (OpenJDK) tanpa biaya, multiplatform, dan siap produksi. Corretto hadir dengan dukungan jangka panjang yang mencakup peningkatan kinerja dan perbaikan keamanan. Corretto disertifikasi kompatibel dengan standar Java SE dan digunakan secara internal di Amazon untuk banyak layanan produksi. Dengan Corretto, Anda dapat mengembangkan dan menjalankan aplikasi Java pada sistem operasi seperti Amazon Linux 2, Windows, dan macOS.

Panduan ini mencakup daftar tambalan yang diterapkan pada OpenJDK untuk rilis Amazon Corretto 8 ini, dan petunjuk instalasi untuk platform yang didukung oleh versi ini.

## <span id="page-4-1"></span>Informasi terkait

Selain panduan ini, lihat sumber daya berikut untuk pengembang:

- [Ikhtisar Amazon Corretto 8](https://aws.amazon.com/corretto/)
- GitHub:
	- [Sumber JDK](https://github.com/corretto/corretto-8)

## <span id="page-4-2"></span>Berkontribusi pada SDK

Pengembang dapat berkontribusi umpan balik dengan cara berikut:

- Kirim masalah pada GitHub:
	- [Melaporkan bug atau meminta fitur](https://github.com/corretto/corretto-8/issues/new/choose)
- Kirim pull request di GitHub repositori sumber JDK untuk berkontribusi pada pengembangan JDK

# <span id="page-5-0"></span>Daftar Patch untuk Amazon Corretto 8

Bagian ini mencantumkan semua patch yang diterapkan pada OpenJDK untuk Amazon Corretto 8. Kami juga menyediakan tautan ke masalah dalam proyek OpenJDK.

[C8-1] Mencegah OutOfMemoryException dini saat pemanggilan G1 GC ditangguhkan oleh panggilan asli yang berjalan lama.

Program yang menggunakan G1 GC dapat mengalami palsu out-of-memory (OOM) pengecualian bahkan ketika tumpukan Java jauh dari diisi. Hal ini terjadi ketika spin loop yang menunggu lama berjalan panggilan asli menyerah setelah hanya dua putaran. Patch kecil ini membuat loop ini menunggu selama dibutuhkan. Biasanya beberapa putaran lagi cukup. Kasus terburuk, GC penuh akhirnya akan terjadi (berkat JDK-8137099) dan juga menyelesaikan masalah ini. Patch termasuk unit test yang memprovokasi membutuhkan lebih dari dua putaran, dan berhasil hanya jika patch di tempat. Lihat[JDK-8137099](https://bugs.openjdk.java.net/browse/JDK-8137099)untuk diskusi.

[C8-2] Kembali port dari OpenJDK 10, memperbaiki[JDK-8177809](https://bugs.openjdk.java.net/browse/JDK-8177809): "File.lastModified () kehilangan milidetik (selalu berakhir dengan 000)".

Patch menghapus inkonsistensi dalam bagaimana stempel waktu terakhir yang dimodifikasi dari file dilaporkan. Ini menstandarisasi perilaku di seluruh platform build dan metode Java sehingga pengguna menerima presisi tingkat kedua. Liha[tJDK-8177809.](https://bugs.openjdk.java.net/browse/JDK-8177809)

[C8-3] Kembali port dari OpenJDK9,memperbaiki JDK-8150013, "PARNew: Prune nmethod daftar scavengable".

Patch ini mengurangi latensi jeda untuk Paralel dan pengumpul sampah CMS. GC "root scanning" mempercepat hingga tiga urutan besarnya dengan mengurangi pemeriksaan kode berlebihan.

[C8-4] Kembali port dari OpenJDK 9, memperbaik[iJDK-8047338:](https://bugs.openjdk.java.net/browse/JDK-8047338) "javac tidak benar penyaringan metode non-anggota untuk mendapatkan fungsi descriptor".

Patch ini memperbaiki bug kompilator yang menyebabkan kesalahan waktu kompilasi ketika antarmuka fungsional melemparkan pengecualian yang memperpanjangPengecualian.

[C8-5] Kembali port dari OpenJDK 10, memperbaiki[JDK-8144185](https://bugs.openjdk.java.net/browse/JDK-8144185): "javac menghasilkan atribut panjang RuntimeInvisibleTypeAnnotations yang salah".

Masalah ini membuat Findbugs, JaCoCo, dan Checker Framework gagal pada beberapa program masukan yang terbentuk dengan baik.

[C8-6] Pemicu pembersihan tabel string di G1 berdasarkan pertumbuhan tabel string.

Patch ini memicu "campuran" koleksi G1 yang diperlukan untuk membersihkan entri tabel string berdasarkan pertumbuhan tabel string, bukan hanya Java heap use. Yang terakhir adalah pengukuran independen dan mungkin memicu terlalu jarang atau bahkan tidak pernah, dalam beberapa aplikasi. Kemudian tabel string dapat tumbuh tanpa batas, yang secara efektif kebocoran memori asli. Liha[tJDK-8213198.](https://bugs.openjdk.java.net/browse/JDK-8213198)

[C8-7] Backport dari OpenJDK 9, memperbaik[iJDK-8149442:](https://bugs.openjdk.java.net/browse/JDK-8149442) "MonitorInUseLists harus aktif secara default, mengempis monitor idle terlalu lama".

Patch ini membuat menghapus hambatan kinerja untuk aplikasi yang sangat intensif benang sebagai pengaturan default. Mengaktifkan MonitorInUseLists memungkinkan deflasi yang lebih efisien hanya monitor yang berpotensi digunakan, bukan seluruh populasi monitor.

[C8-8] Kembali port dari OpenJDK 11, memperbaiki[JDK-8198794](https://bugs.openjdk.java.net/browse/JDK-8198794): "Hotspot crash pada Cassandra 3.11.1 startup dengan libnuma 2.0.3".

Patch ini mencegah Cassandra 3.11.1 menabrak saat startup.

[C8-9] Kembali port dari OpenJDK 11, memperbaiki[JDK-8195115](https://bugs.openjdk.java.net/browse/JDK-8195115): "G1 Old Gen MemoryPool CollectionUsage.Used values tidak mencerminkan hasil GC campuran".

Tanpa patch ini, tidak mungkin untuk menentukan seberapa penuh tumpukan dengan cara JMX saat menggunakan G1 GC.

[C8-10] Mempercepat Class.getSimpleName () dan Class.getCanonicalName ().

Hafalan sangat mempercepat fungsi-fungsi ini. Patch ini termasuk tes unit kebenaran. Liha[tJDK-8187123](https://bugs.openjdk.java.net/browse/JDK-8187123).

[C8-11] Kembali port JDK-8068736 dari OpenJDK9, memperbaiki "Hindari sinkronisasi pada Executable/Field.DeclaredAnnotations".

Meningkatkan kinerja executable/field.declaredAnnotations () dengan hasil caching yang menghindari sinkronisasi benang.

[C8-12] Kembali port dari OpenJDK 9, memperbaiki[JDK-8077605](https://bugs.openjdk.java.net/browse/JDK-8077605): "Menginisialisasi bidang statis menyebabkan rekursi tak terbatas di javac".

[C8-13] Tetap JDK-8130493: "javac diam-diam mengabaikan kelas cacat dalam prosesor anotasi".

javac diam-diam menelan file kelas cacat dalam prosesor anotasi dan kembali dengan kode keluar 0. Dengan patch ini, javac melaporkan pesan kesalahan dan kembali dengan kode keluar nonkosong.

[C8-14] Peningkatan pesan kesalahan untuk alat jmap.

Pesan kesalahan yang diperbarui untuk menyarankan pendekatan tambahan saat proses target tidak responsif. Lihat[JDK-8213443](https://bugs.openjdk.java.net/browse/JDK-8213443).

[C8-15] Tetap JDK-8185005: "Meningkatkan kinerja ThreadMXBean.getThreadInfo (id panjang [], int MaxDepth)".

Patch ini meningkatkan kinerja fungsi JVM-internal yang mencari contoh Java Thread dari ID thread OS. Ini menguntungkan beberapa panggilan ThreadMXBean seperti getThreadInfo (), getThreadCpuTime (), dan getThreadUserTime (). Peningkatan kinerja relatif meningkat dengan jumlah benang di JVM, sebagai pencarian linier digantikan oleh pencarian tabel hash.

[C8-16] Kembali port dari OpenJDK 12, memperbaiki[JDK-8206075:](https://bugs.openjdk.java.net/browse/JDK-8206075) "Pada x86, menegaskan pada label assembler terikat digunakan sebagai target cabang".

contoh kelas label (digunakan untuk mendefinisikan kode pseudo-assembly) dapat digunakan secara tidak benar di kedua C1 dan Interpreter. Kesalahan paling umum untuk label adalah "bercabang ke" tetapi tidak pernah didefinisikan sebagai lokasi dalam kode melalui bind (). Sebuah menegaskan ditambahkan untuk menangkap ini dan dengan demikian dipicu 106 jtreg/hotspot dan 17 kegagalan uji jtreg/jdk. Kami kemudian menentukan bahwa label backedge\_counter\_overflow tidak terikat ketika UseLoopCounter adalah True, tetapi UseOnStackReplacement adalah False. Ini sekarang diperbaiki dan dijaga oleh tes di atas.

[C8-17] Meningkatkan portabilitas kode sumber JVM saat menggunakan gcc7.

Patch ini menempatkan deklarasi tipe terbaru di semua tempat di mana saklar gcc "- WNo-Deprecated-deklarasi" akan menandai masalah. Hal ini juga memungkinkan beralih untuk menangkap masalah terkait masa depan. Hal ini membuat kompilasi kode sumber pada semua versi Amazon Linux yang ada. Ini adalah kombinasi dari banyak[JDK-8152856](https://bugs.openjdk.java.net/browse/JDK-8152856)[,JDK-8184309,](https://bugs.openjdk.java.net/browse/JDK-8184309)[JDK-8185826](https://bugs.openjdk.java.net/browse/JDK-8185826),[JDK-8185900](https://bugs.openjdk.java.net/browse/JDK-8185900)[,JDK-8187676,](https://bugs.openjdk.java.net/browse/JDK-8187676)[JDK-8196909](https://bugs.openjdk.java.net/browse/JDK-8196909),JDK-81969 da[nJDK-8213575](https://bugs.openjdk.java.net/browse/JDK-8213575).

[C8-18] Kembali port dari JDK 10, memperbaik[iJDK-8195848:](https://bugs.openjdk.java.net/browse/JDK-8195848) "Tes JTREG untuk StartManagementAgent gagal".

Liha[thttp://serviceability-dev.openjdk.java.narkive.com/cDFwZce9](http://serviceability-dev.openjdk.java.narkive.com/cDFwZce9)untuk lebih jelasnya.

[C8-19] Re-memungkinkan warisan/cacat cipher suite untuk lulus dua tes TCK yang dinyatakan akan gagal.

Tiga backports dari OpenJDK9 untuk mendukung menggunakan pustaka terinstal.

Item backported: [JDK-8043805 untuk libjpeg,](https://bugs.openjdk.java.net/browse/JDK-8043805)[JDK-8035341 untuk libpng](https://bugs.openjdk.java.net/browse/JDK-8035341), da[nJDK-8042159 untuk](https://bugs.openjdk.java.net/browse/JDK-8042159) [lcms2](https://bugs.openjdk.java.net/browse/JDK-8042159).

Integrasi dukungan aarch64 dari IcedTea 3.8.

Pembaruan metadata terkait vendor.

Mengidentifikasi Amazon sebagai vendor distribusi OpenJDK ini dan menambahkan hyperlink untuk melaporkan masalah.

Kembali port dari OpenJDK 9, memperbaik[iJDK-8048782:](https://bugs.openjdk.java.net/browse/JDK-8048782) "OpenJDK: PiscesCache: xmax/ymax pembulatan dapat menyebabkan RasterFormatException".

Bug ini terkait dengan konstruktor sun.java2d.pisces.piscesCache yang menerima '(int minx, int miny, int maxx, int maxy)' argumen: internal 'BBoxX1' dan 'BBoXy1' diatur ke nilai satu lebih besar dari nilai X dan Y maksimum yang diberikan.

# <span id="page-9-0"></span>Panduan Amazon Corretto 8 untuk Linux

Topik di bagian ini menjelaskan petunjuk instalasi untuk Amazon Corretto 8 di platform Linux.

### Topik

- [Petunjuk Instalasi Amazon Corretto 8 untuk Amazon Linux 2 dan Amazon Linux 2023](#page-9-1)
- [Petunjuk Instalasi Amazon Corretto 8 untuk Distribusi Linux Berbasis Debian, berbasis RPM, dan](#page-11-1) [Alpine](#page-11-1)

# <span id="page-9-1"></span>Petunjuk Instalasi Amazon Corretto 8 untuk Amazon Linux 2 dan Amazon Linux 2023

Topik ini menjelaskan cara menginstal dan menghapus instalan Amazon Corretto 8 pada host atau wadah yang menjalankan sistem operasi Amazon Linux 2 atau Amazon Linux 2023.

## <span id="page-9-2"></span>Opsi 1: Gunakan yum Package Manager di Amazon Linux

1. Aktifkan yum repositori di Amazon Linux 2. Ini tidak diperlukan di Amazon Linux 2022 dan yang lebih baru.

Example

sudo amazon-linux-extras enable corretto8

2. Anda dapat menginstal Amazon Corretto 8 sebagai lingkungan runtime (JRE) atau lingkungan pengembangan penuh (JDK). Lingkungan pengembangan mencakup lingkungan runtime.

Instal Amazon Corretto 8 sebagai JRE.

Example

sudo yum install java-1.8.0-amazon-corretto

Instal Amazon Corretto 8 sebagai JDK.

#### Example

sudo yum install java-1.8.0-amazon-corretto-devel

Lokasi instalasi adalah/usr/lib/jvm/java-1.8.0-amazon-corretto.<cpu\_arch>.

### <span id="page-10-0"></span>Opsi 2: Unduh dan Instal RPM Secara Manual

- 1. Unduh RPM dari halaman [Unduhan](#page-24-0) untuk arsitektur CPU Anda. Untuk menginstal JDK, Anda harus mengunduh RPM untuk JDK dan JRE.
- 2. Instal menggunakanyum localinstall.

#### Example

sudo yum localinstall java-1.8.0-amazon-corretto\*.rpm

### <span id="page-10-1"></span>Verifikasi Instalasi Anda

Di terminal, jalankan perintah berikut untuk memverifikasi instalasi.

#### Example

```
java -version
```
Output yang diharapkan untuk 8u232:

```
openjdk version "1.8.0_232"
OpenJDK Runtime Environment Corretto-8.232.09.1 (build 1.8.0_232-b09)
OpenJDK 64-Bit Server VM Corretto-8.232.09.1 (build 25.232-b09, mixed mode)
```
Jika Anda melihat string versi yang tidak disebutkanCorretto, jalankan perintah berikut untuk mengubah default java atau javac penyedia.

#### Example

sudo alternatives --config java

Jika menggunakan JDK Anda juga harus menjalankan:

sudo alternatives --config javac

### <span id="page-11-0"></span>Copot pemasangan Amazon Corretto 8

Anda dapat menghapus Amazon Corretto 8 dengan perintah berikut.

Copot pemasangan JRE:

Example

sudo yum remove java-1.8.0-amazon-corretto

Copot pemasangan JDK:

Example

sudo yum remove java-1.8.0-amazon-corretto-devel

# <span id="page-11-1"></span>Petunjuk Instalasi Amazon Corretto 8 untuk Distribusi Linux Berbasis Debian, berbasis RPM, dan Alpine

Topik ini menjelaskan cara menginstal Amazon Corretto 8 pada distribusi berbasis Debian, berbasis RPM, dan Alpine Linux.

<span id="page-11-2"></span>Jika Anda perlu menginstal Amazon Corretto 8 di Amazon Linux 2, lihat. [Menginstal di Amazon Linux](#page-9-1)

### Instal Amazon Corretto 8 di Linux Berbasis Debian

Bagian ini menjelaskan cara menginstal dan menghapus Amazon Corretto 8 pada host atau wadah yang menjalankan sistem operasi berbasis Debian.

### Menggunakan apt

Untuk menggunakan repositori Corretto Apt pada sistem berbasis Debian, seperti Ubuntu, impor kunci publik Corretto dan kemudian tambahkan repositori ke daftar sistem dengan menggunakan perintah berikut:

#### Example

```
wget -O - https://apt.corretto.aws/corretto.key | sudo gpg --dearmor -o /usr/share/
keyrings/corretto-keyring.gpg && \
echo "deb [signed-by=/usr/share/keyrings/corretto-keyring.gpg] https://apt.corretto.aws 
  stable main" | sudo tee /etc/apt/sources.list.d/corretto.list
```
Setelah repositori ditambahkan, Anda dapat menginstal Corretto 8 dengan menjalankan perintah ini:

Example

sudo apt-get update; sudo apt-get install -y java-1.8.0-amazon-corretto-jdk

Untuk Ubuntu versi lama seperti 14.04, Anda mungkin mengalami kesalahan seperti

Example

GPG error: https://apt.corretto.aws stable InRelease: The following signatures couldn't be verified because the public key is not available: NO\_PUBKEY A122542AB04F24E3

Jika demikian, tambahkan kunci publik melalui:

Example

```
sudo apt-key adv --keyserver hkp://keyserver.ubuntu.com:80 --recv-keys A122542AB04F24E3
```
Unduh dan Instal Paket Debian Secara Manual

1. Unduh .deb file Linux dari [Unduh](#page-24-0) halaman. Sebelum Anda menginstal JDK, instal paket. javacommon

Example

sudo apt-get update && sudo apt-get install java-common

2. Instal .deb file dengan dpkg --install menggunakan. misalnya instal x86\_64 deb menggunakan perintah berikut:

Example

sudo dpkg --install java-1.8.0-amazon-corretto-jdk\_8.252.09-1\_amd64.deb

### Verifikasi Instalasi Anda

Di terminal, jalankan perintah berikut untuk memverifikasi instalasi.

#### Example

java -version

Misalnya, output yang diharapkan untuk Corretto-8.252.09.1:

```
openjdk version "1.8.0_252"
OpenJDK Runtime Environment Corretto-8.252.09.1 (build 1.8.0_252-b09)
OpenJDK 64-Bit Server VM Corretto-8.252.09.1 (build 25.252-b09, mixed mode)
```
Jika Anda melihat string versi yang tidak disebutkanCorretto, jalankan perintah berikut untuk mengubah default java atau javac penyedia.

#### Example

sudo update-alternatives --config java

Jika Anda menggunakan JDK, Anda juga harus menjalankan yang berikut ini.

sudo update-alternatives --config javac

#### Copot pemasangan Amazon Corretto 8

Anda dapat menghapus Amazon Corretto 8 dengan menggunakan perintah berikut.

Copot pemasangan JDK:

#### Example

sudo dpkg --remove java-1.8.0-amazon-corretto-jdk

## <span id="page-14-0"></span>Instal Amazon Corretto 8 di Linux berbasis RPM

### Menggunakan yum

Untuk menggunakan repositori Corretto RPM dengan manajer paket yum (seperti Amazon Linux AMI), impor kunci publik Corretto dan kemudian tambahkan repositori ke daftar sistem. Untuk sebagian besar sistem, Anda harus menjalankan perintah berikut:

Example

```
 sudo rpm --import https://yum.corretto.aws/corretto.key 
 sudo curl -L -o /etc/yum.repos.d/corretto.repo https://yum.corretto.aws/corretto.repo
```
Setelah repositori ditambahkan, Anda dapat menginstal Corretto 8 dengan menjalankan perintah ini:

Example

```
sudo yum install -y java-1.8.0-amazon-corretto-devel
```
### Menggunakan zypper

Untuk menggunakan repositori Corretto RPM dengan manajer paket zyppr (seperti openSUSE), impor kunci publik Corretto dan kemudian tambahkan repositori ke daftar sistem dengan menjalankan perintah berikut:

Example

```
sudo zypper addrepo https://yum.corretto.aws/corretto.repo; sudo zypper refresh
```
Setelah repositori ditambahkan, Anda dapat menginstal Corretto 8 dengan menjalankan perintah ini:

Example

sudo zypper install java-1.8.0-amazon-corretto-devel

### Unduh dan instal paket RPM secara manual

- 1. Unduh .rpm file Linux dari [Unduh](#page-24-0) halaman.
- 2. Instal .rpm file yang diunduh yum localinstall menggunakan. misalnya instal x86\_64 rpm menggunakan perintah berikut:

#### Example

sudo yum localinstall java-1.8.0-amazon-corretto-devel-1.8.0\_252.b09-1.x86\_64.rpm

### Verifikasi Instalasi Anda

Di terminal, jalankan perintah berikut untuk memverifikasi instalasi.

#### Example

java -version

Misalnya, output yang diharapkan untuk Corretto-8.252.09.1:

```
openjdk version "1.8.0_252"
OpenJDK Runtime Environment Corretto-8.252.09.1 (build 1.8.0_252-b09)
OpenJDK 64-Bit Server VM Corretto-8.252.09.1 (build 25.252-b09, mixed mode)
```
Jika Anda melihat string versi yang tidak disebutkanCorretto, jalankan perintah berikut untuk mengubah default java atau javac penyedia.

Example

```
sudo alternatives --config java
```
Jika Anda menggunakan JDK, Anda juga harus menjalankan yang berikut ini.

```
sudo alternatives --config javac
```
### Copot pemasangan Amazon Corretto 8

Anda dapat menghapus Amazon Corretto 8 dengan menggunakan yang berikut ini

Copot pemasangan JDK:

Example

sudo yum remove java-1.8.0-amazon-corretto-devel

## <span id="page-16-0"></span>Instal Amazon Corretto 8 di Alpine Linux

### Menggunakan Alpine Package Manager

Untuk menggunakan repositori Corretto Alpine dengan manajer paket Alpine, impor kunci publik Corretto dan kemudian tambahkan repositori ke daftar sistem. Untuk sebagian besar sistem, Anda harus menjalankan perintah berikut:

#### Example

```
wget -O /etc/apk/keys/amazoncorretto.rsa.pub https://apk.corretto.aws/
amazoncorretto.rsa.pub
echo "https://apk.corretto.aws/" >> /etc/apk/repositories
apk update
```
Setelah repositori ditambahkan, Anda dapat menginstal Corretto 8 dengan menjalankan perintah ini:

### Example

apk add amazon-corretto-8

Anda dapat menginstal Corretto 8 JRE dengan menjalankan

Example

apk add amazon-corretto-8-jre

### Copot pemasangan Amazon Corretto 8

Anda dapat menghapus Amazon Corretto 8 dengan menggunakan yang berikut ini

Copot pemasangan JDK:

Example

apk del amazon-corretto-8

# <span id="page-17-0"></span>Panduan Amazon Corretto 8 pada Windows

Topik di bagian ini menjelaskan petunjuk instalasi untuk Amazon Corretto 8 pada sistem operasi Windows. Windows build didukung pada Windows 10 atau yang lebih baru, dan pada Windows Server 2016, 2019, 2022.

Topik

• [Instruksi Instalasi Amazon Corretto 8 untuk Windows 10 atau yang lebih baru](#page-17-1)

# <span id="page-17-1"></span>Instruksi Instalasi Amazon Corretto 8 untuk Windows 10 atau yang lebih baru

Topik ini menjelaskan cara menginstal dan menghapus Amazon Corretto 8 pada host atau wadah yang menjalankan sistem operasi Windows 10 atau yang lebih baru.

## <span id="page-17-2"></span>Instal Amazon Corretto 8

Prasyarat: Amazon Corretto 8 memerlukan Package Visual C++ Redistributable untuk Visual Studio 2013 atau yang lebih baru. Jika tidak diinstal di sistem Anda, Anda dapat menemukannya dari halaman [Microsoft Download Center.](https://www.microsoft.com/en-us/download/details.aspx?id=40784)

- 1. Unduh.msi file Windows dari[Unduh](#page-24-0) halaman.
- 2. Klik dua kali file.msi untuk memulai wizard penginstalan.
- 3. Ikuti langkah-langkah di dalam wizard.

Anda memiliki opsi untuk mengatur jalur instalasi khusus. Secara default, Amazon Corretto 8 diinstal diC:\Program Files\Amazon Corretto\. Jika Anda menetapkan jalur, membuat catatan untuk langkah berikutnya.

4. Setelah wizard instalasi selesai, atur variabelJAVA\_HOME danPATH lingkungan.

AturJAVA\_HOME ke lokasi instalasi, mencatat bahwa direktori berisi versi yang sedang diinstal. Misalnya, jika direktori default digunakan untuk 8u252, kemudian ditetapkanJAVA\_HOME sebagaiC:\Program Files\Amazon Corretto\jdk1.8.0\_252.

Tambahkan%JAVA\_HOME%\bin kePATH variabel saat ini.

5. Verifikasi penginstalan dengan menjalankanjava -version pada prompt perintah. Anda akan melihat output berikut.

### Example

```
openjdk version "1.8.0_252"
OpenJDK Runtime Environment Corretto-8.252.09.1 (build 1.8.0_252-b09)
OpenJDK 64-Bit Server VM Corretto-8.252.09.1 (build 25.252-b09, mixed mode)
```
## <span id="page-18-0"></span>Copot Pemasangan Amazon Corretto 8

Anda dapat menghapus instalan Amazon Corretto 8 dengan mengikuti langkah-langkah standar untuk menghapus aplikasi dari Windows.

- 1. Buka Program dan Fitur.
- 2. Cari Amazon Corretto 8 dan kemudian pilih.
- 3. Pilih uninstall.

# <span id="page-19-0"></span>Panduan Amazon Corretto 8 untuk macOS

Topik dalam bagian ini menjelaskan petunjuk instalasi untuk Amazon Corretto 8 di macOS.

### Topik

• [Petunjuk Instalasi Amazon Corretto 8 untuk macOS 11 atau versi lebih baru](#page-19-1)

# <span id="page-19-1"></span>Petunjuk Instalasi Amazon Corretto 8 untuk macOS 11 atau versi lebih baru

Topik ini menjelaskan cara menginstal dan menghapus instalan Amazon Corretto 8 pada host yang menjalankan macOS versi 11 atau yang lebih baru. Anda harus memiliki hak administrator untuk menginstal dan menghapus instalan Amazon Corretto 8.

## <span id="page-19-2"></span>Instal Amazon Corretto 8

- 1. Unduh.pkg file Mac dari[Unduh](#page-24-0) halaman.
- 2. Klik dua kali file yang diunduh untuk memulai wizard penginstalan. Ikuti langkah-langkah di dalam wizard.
- 3. Setelah wizard selesai, Amazon Corretto 8 akan diinstal di/Library/Java/ JavaVirtualMachines/.

Anda dapat menjalankan perintah berikut di terminal untuk mendapatkan jalur instalasi lengkap.

### Example

/usr/libexec/java\_home --verbose

4. Opsional, jalankan perintah berikut di terminal untuk mengaturJAVA\_HOME variabel.

#### Example

export JAVA\_HOME=/Library/Java/JavaVirtualMachines/amazon-corretto-8.jdk/Contents/ Home

## <span id="page-20-0"></span>Copot Pemasangan Amazon Corretto 8

Anda dapat menghapus instalan Amazon Corretto 8 dengan menjalankan perintah berikut di terminal.

### Example

```
cd /Library/Java/JavaVirtualMachines/
sudo rm -rf amazon-corretto-8.jdk
```
# <span id="page-21-0"></span>Panduan Amazon Corretto 8 untuk Docker

Bagian ini menjelaskan kasus penggunaan sederhana untuk menggunakan Amazon Corretto 8 di kontainer Docker.

Topik

• [Memulai Amazon Corretto 8 di Docker Images](#page-21-1)

## <span id="page-21-1"></span>Memulai Amazon Corretto 8 di Docker Images

Topik ini menjelaskan cara membuat dan meluncurkan image Docker yang menggunakan Amazon Corretto 8. Anda harus menginstal versi terbaru Docker.

### <span id="page-21-2"></span>Menggunakan gambar resmi untuk Amazon Corretto 8.

Amazon Corretto 8 tersedia sebagai [gambar resmi di Docker](https://hub.docker.com/_/amazoncorretto) Hub. Contoh berikut menjalankan wadah dan menampilkan versi Corretto.

Example

docker run amazoncorretto:8 java -version

Output:

Example

```
openjdk version "1.8.0_252"
OpenJDK Runtime Environment Corretto-8.252.09.1 (build 1.8.0_252-b09)
OpenJDK 64-Bit Server VM Corretto-8.252.09.1 (build 25.252-b09, mixed mode)
```
### <span id="page-21-3"></span>Menggunakan Instans ECR Corretto

### **a** Note

Corretto ECR Private Registry yang terletak di [489478819445.dkr.ecr.us](489478819445.dkr.ecr.us-west-2.amazonaws.com/amazoncorretto)[west-2.amazonaws.com/amazoncorretto](489478819445.dkr.ecr.us-west-2.amazonaws.com/amazoncorretto) sekarang tidak berlaku lagi. Silakan migrasi

penggunaan yang ada ke [Corretto ECR](https://gallery.ecr.aws/amazoncorretto/amazoncorretto) Public Gallery. Lihat [corretto-docker #154](https://github.com/corretto/corretto-docker/issues/154) untuk informasi lebih lanjut.

Untuk menggunakan instance Corretto ECR, jalankan perintah berikut:

#### Example

```
 docker pull public.ecr.aws/amazoncorretto/amazoncorretto:8 
 docker run -it public.ecr.aws/amazoncorretto/amazoncorretto:8 /bin/bash
```
Anda dapat melihat daftar gambar yang tersedia dengan pergi [di sini:](https://gallery.ecr.aws/amazoncorretto/amazoncorretto)

### <span id="page-22-0"></span>Amazon Corretto di Alpine

[Gambar Amazon Corretto di Alpine Linux tersedia di Dockerhub](https://hub.docker.com/_/amazoncorretto)

#### Menggunakan dockerhub

Example

```
docker pull amazoncorretto:8-alpine-jdk
docker run -it amazoncorretto:8-alpine-jdk /bin/sh
```
### <span id="page-22-1"></span>Membuat Gambar Docker dengan Amazon Corretto 8

Jalankan perintah berikut untuk membuat gambar yang menggunakan Amazon Corretto 8.

#### Example

```
docker build -t amazon-corretto-8 github.com/corretto/corretto-docker#main:8/jdk/al2
```
Setelah perintah selesai, Anda memiliki gambar yang disebut amazon-corretto-8.

Untuk meluncurkan gambar ini secara lokal, jalankan perintah berikut.

Example

docker run -it amazon-corretto-8

Anda juga dapat mendorong gambar ini ke Amazon ECR. Lihat topik [Mendorong Gambar](https://docs.aws.amazon.com/AmazonECR/latest/userguide/docker-push-ecr-image.html) di Panduan Pengguna Amazon Elastic Container Registry untuk detailnya.

### <span id="page-23-0"></span>Buat Gambar

Anda dapat membuat image Docker baru menggunakan image [Docker Hub resmi Corretto.](https://hub.docker.com/_/amazoncorretto)

1. Buat file Docker dengan konten ini.

### Example

```
FROM amazoncorretto:8
RUN echo $' \
public class Hello { \
public static void main(String[] args) { \setminusSystem.out.println("Welcome to Amazon Corretto!"); \
\}}' > Hello.java
RUN javac Hello.java
CMD ["java", "Hello"]
```
2. Bangun gambar baru.

Example

```
docker build -t hello-app .
```
3. Jalankan gambar baru.

Example

docker run hello-app

Anda mendapatkan output sebagai berikut.

Welcome to Amazon Corretto!

# <span id="page-24-0"></span>Unduh untuk Amazon Corretto 8

Topik ini mencantumkan semua unduhan yang tersedia untuk Amazon Corretto 8. Anda dapat memilih URL permanen yang mengarah ke versi terbaru, atau menggunakan URL Khusus Versi yang mengarah ke versi tertentu.

## <span id="page-24-1"></span>URL Permanen Amazon Corretto 8

URL permanen selalu menunjuk ke rilis terbaru dari paket. Misalnya, untuk mengambil paket Linux Corretto 8 .tgz terbaru dengan menggunakan URL Permanen, Anda dapat menjalankan perintah berikut dari CLI:

### Example

```
wget https://corretto.aws/downloads/latest/amazon-corretto-8-aarch64-linux-jdk.tar.gz
```
Tautan ini dapat digunakan dalam skrip untuk menarik versi terbaru Amazon Corretto 8.

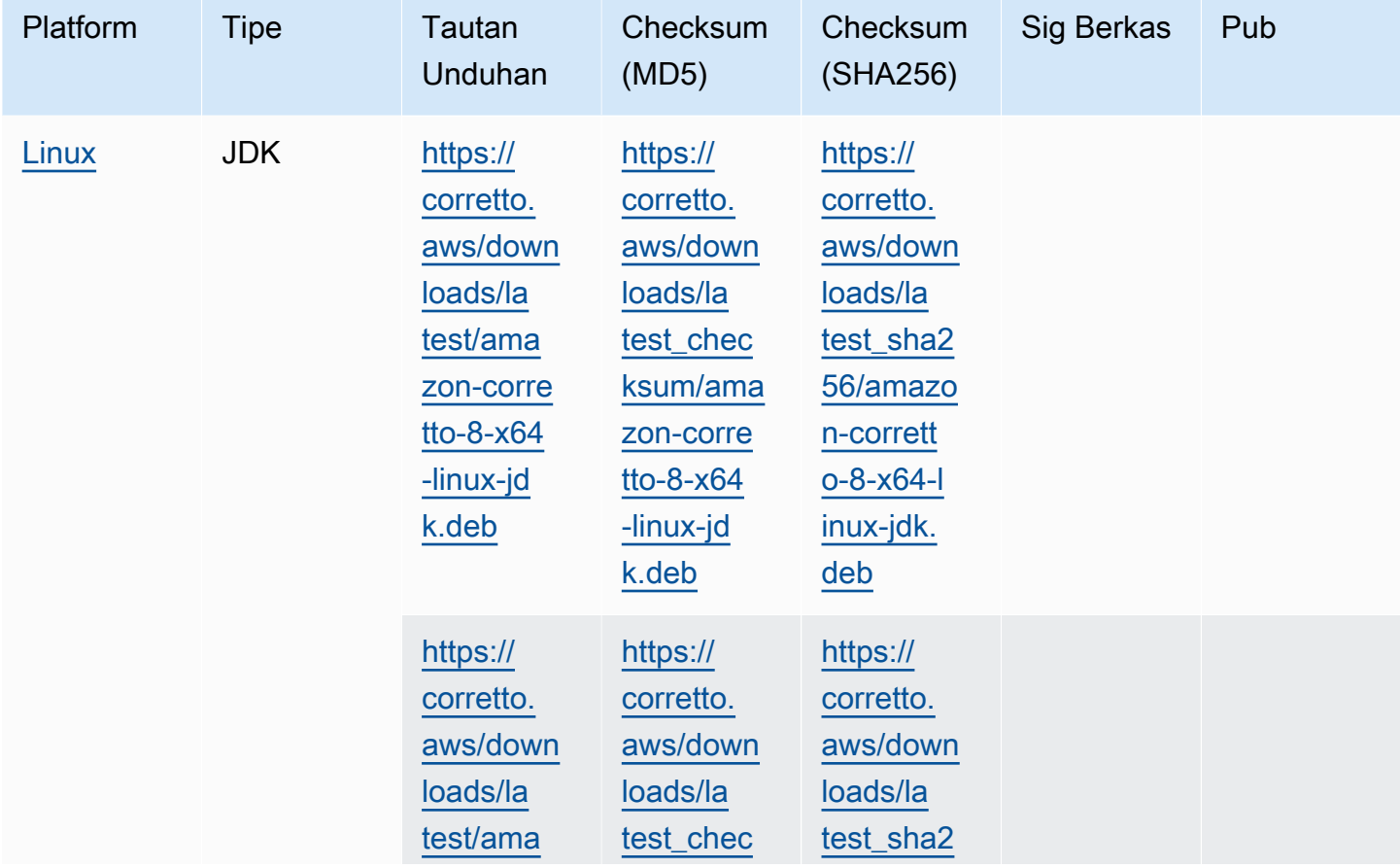

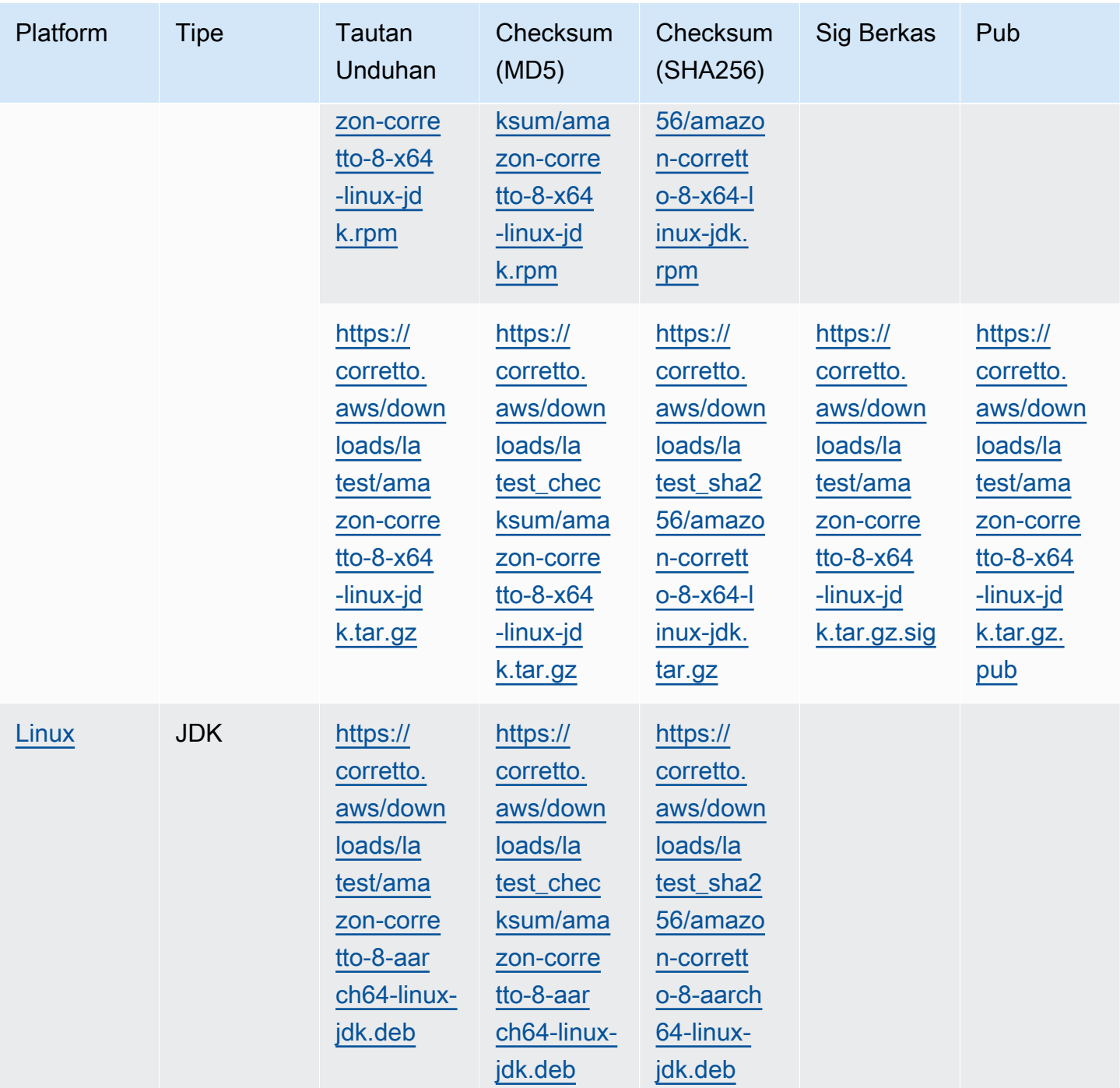

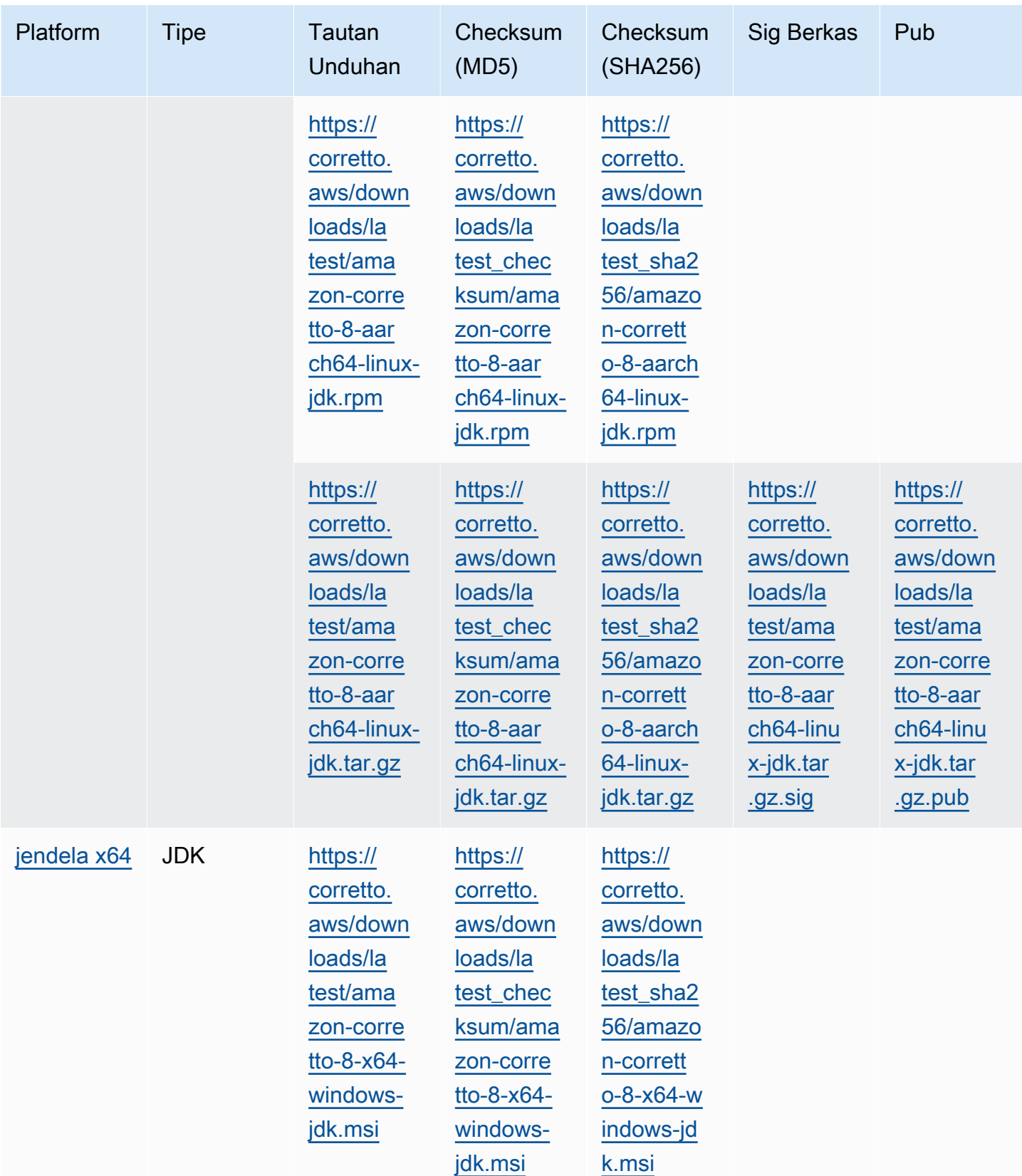

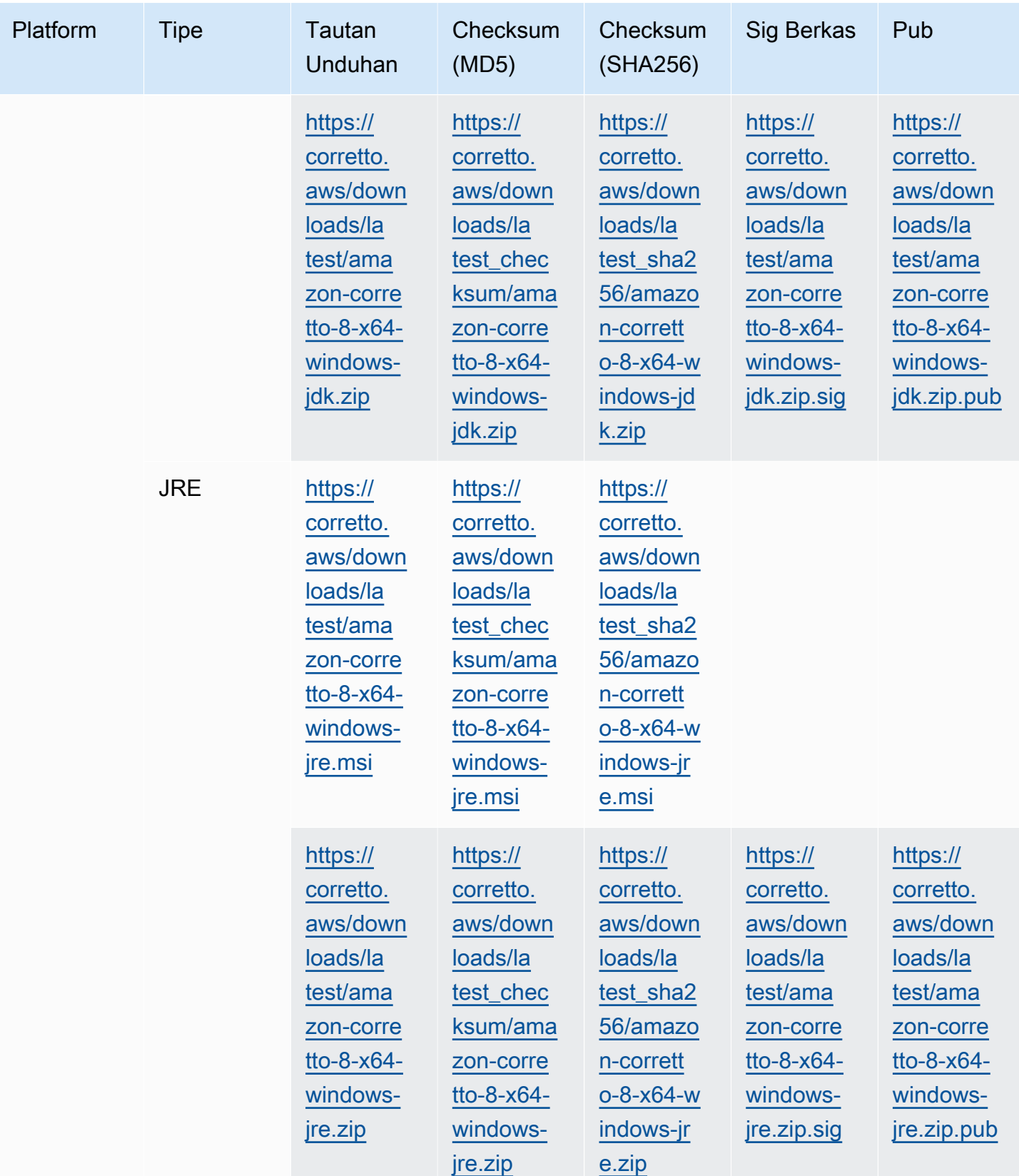

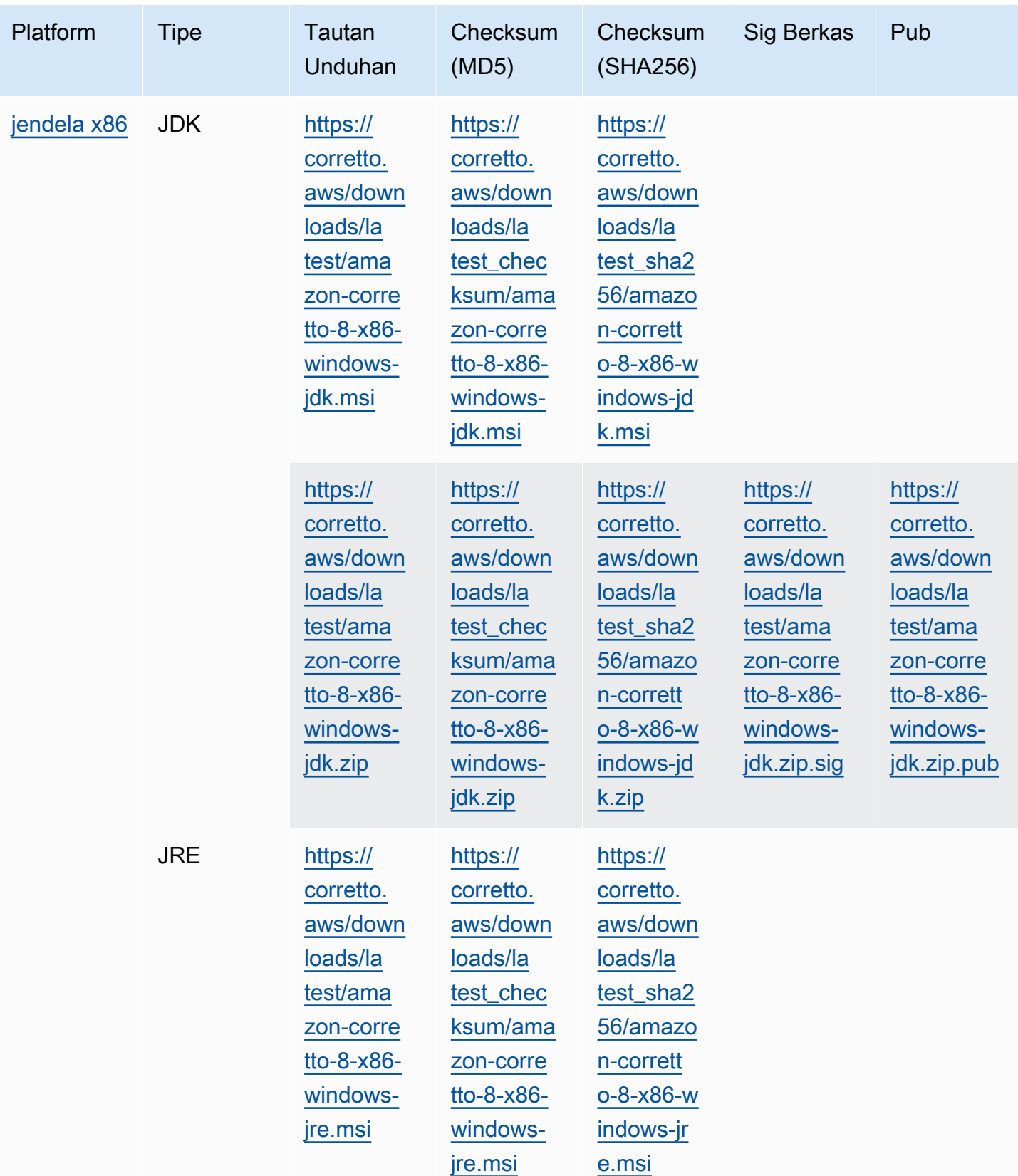

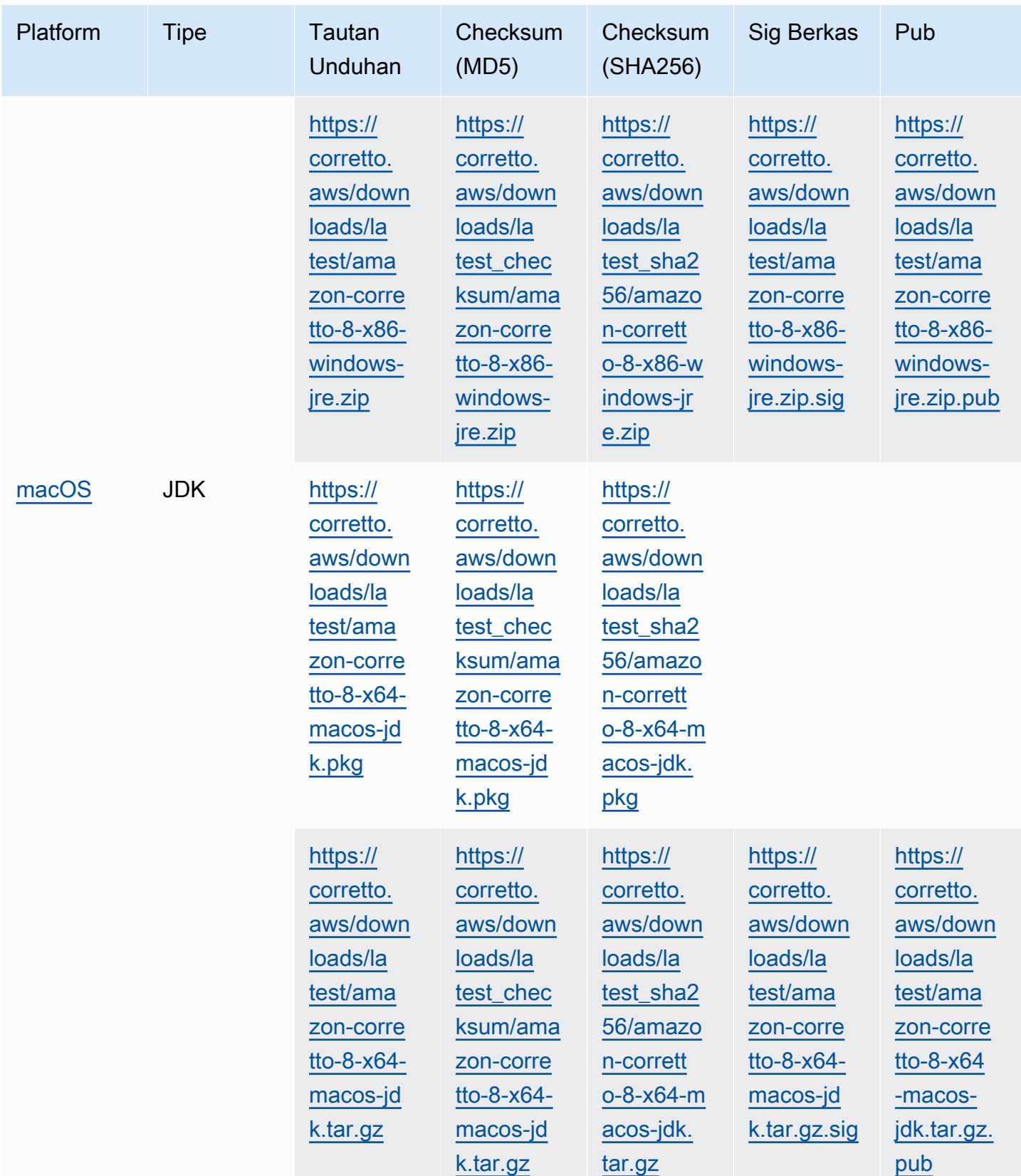

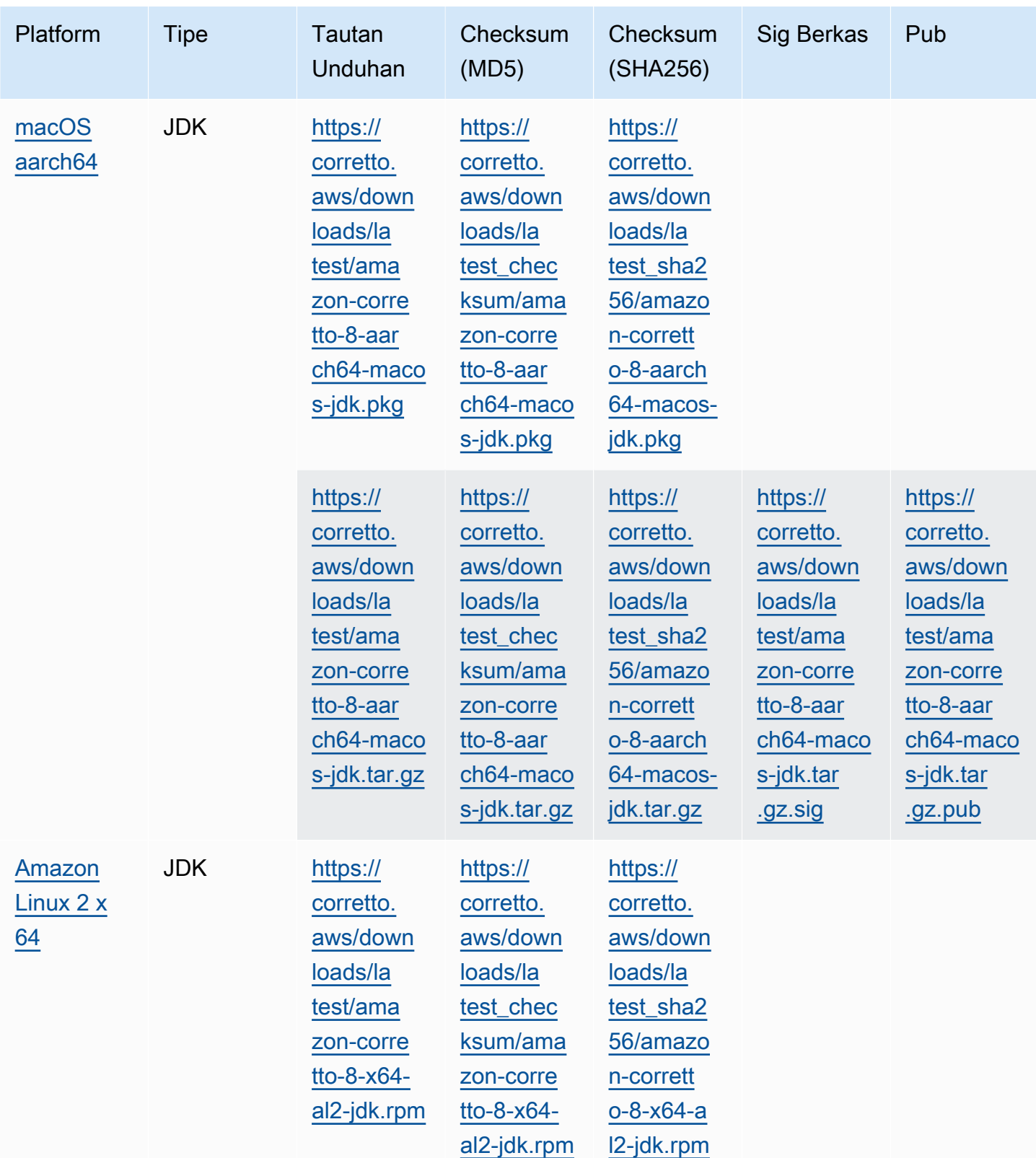

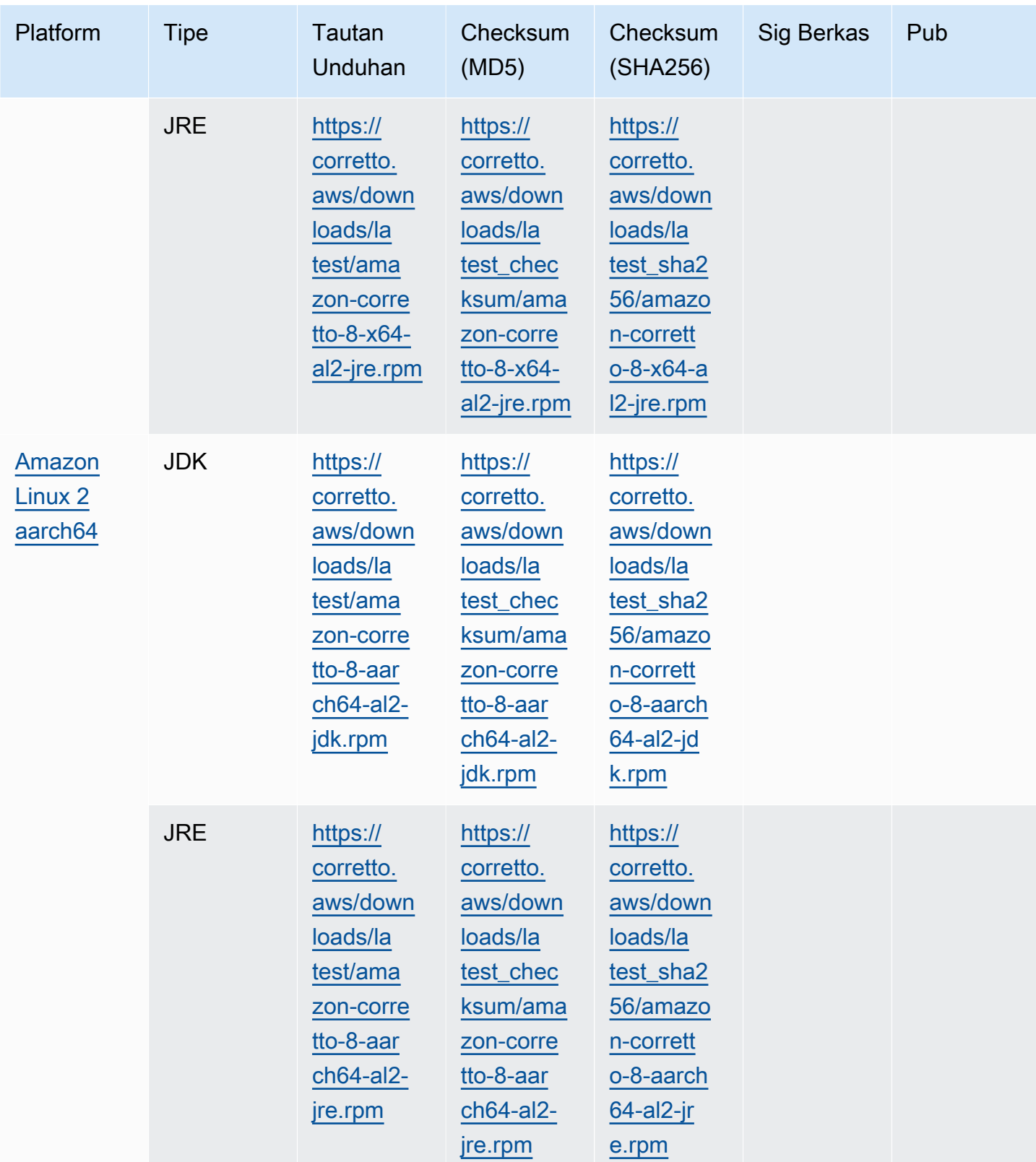

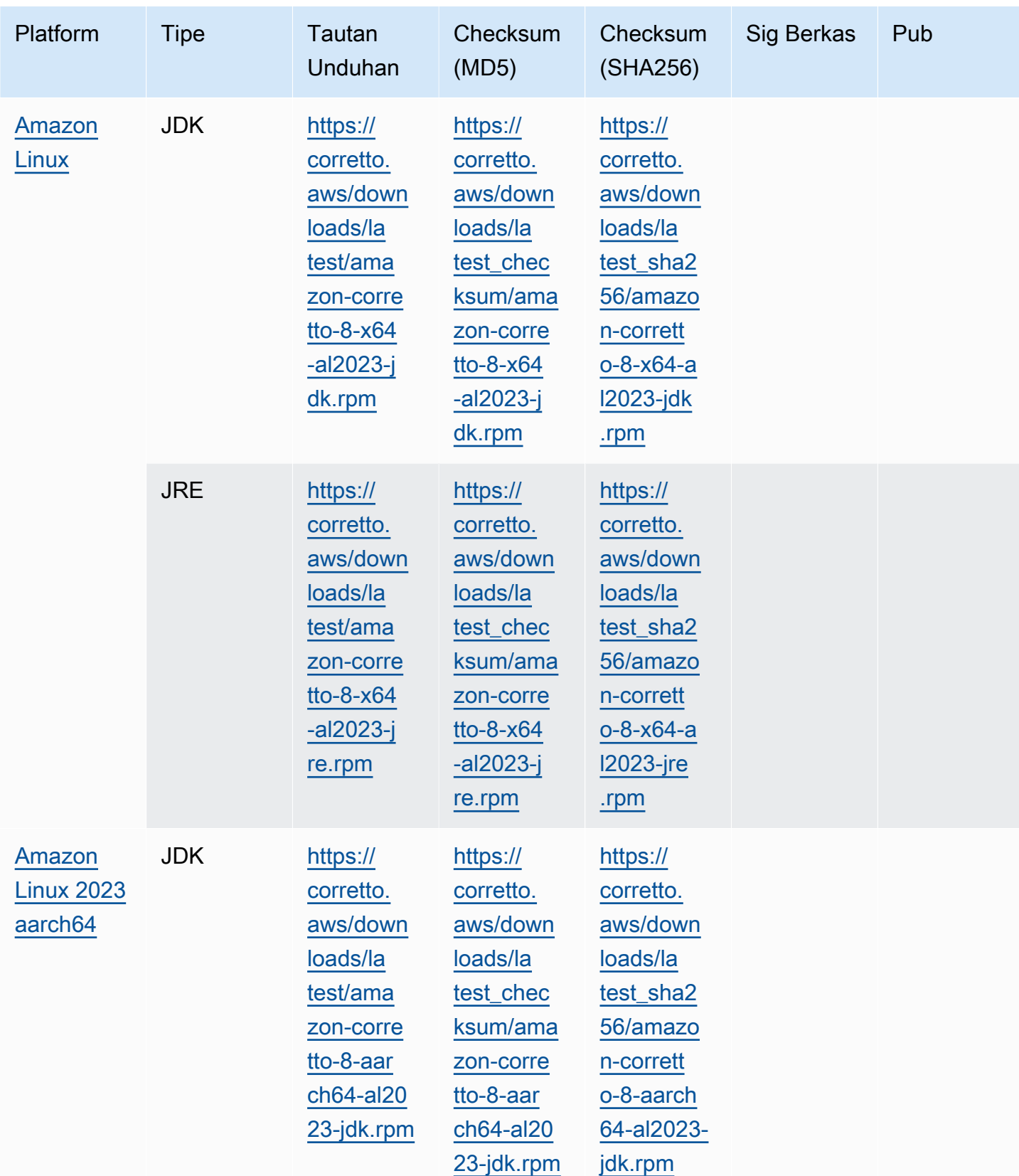

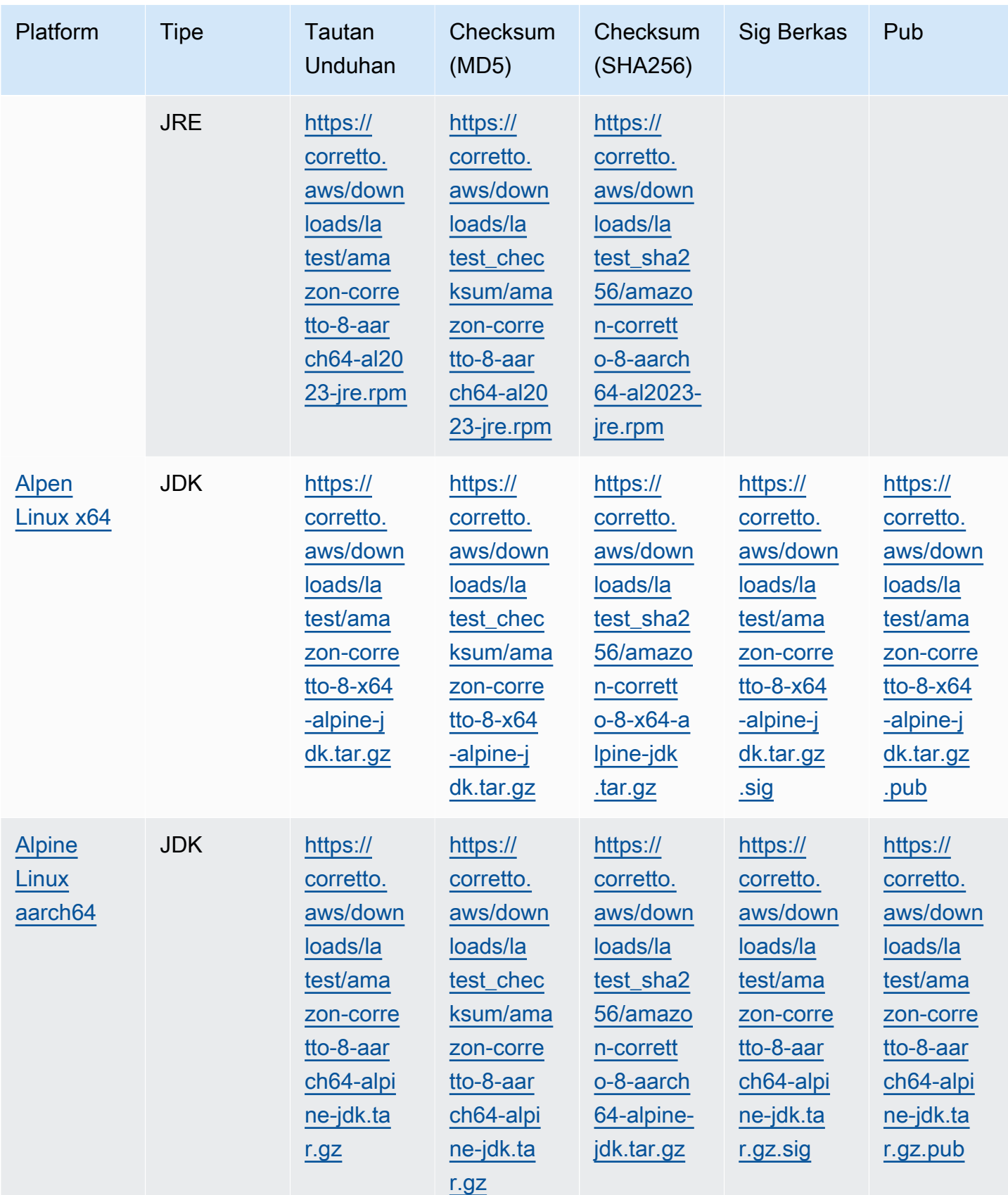

Catatan: Perhatikan bahwa tautan di atas mengikuti format ini:

#### Example

```
https://corretto.aws/[latest/latest_checksum]/amazon-corretto-[corretto_version]-
[cpu_arch]-[os]-[package_type].[file_extension]
```
## <span id="page-34-0"></span>Verifikasi tanda tangan

<span id="page-34-1"></span>Kunci publik untuk memverifikasi file SIGNATURE dapat diunduh [di sini.](https://corretto.aws/downloads/resources/8.242.07.1/B04F24E3.pub)

## Unduhan Berversi

<span id="page-34-2"></span>Untuk unduhan berversi dan versi sebelumnya, lihat [Rilis Corretto-8](https://github.com/corretto/corretto-8/releases) aktifGitHub.

## Perubahan Perubahan Perubahan

Untuk log perubahan, lihat [Corretto-8 Ubah log](https://github.com/corretto/corretto-8/blob/develop/CHANGELOG.md) onGitHub.

# <span id="page-35-0"></span>Riwayat Dokumen untuk Panduan Pengguna

Tabel berikut menjelaskan dokumentasi untuk rilis dari Amazon Corretto 8.

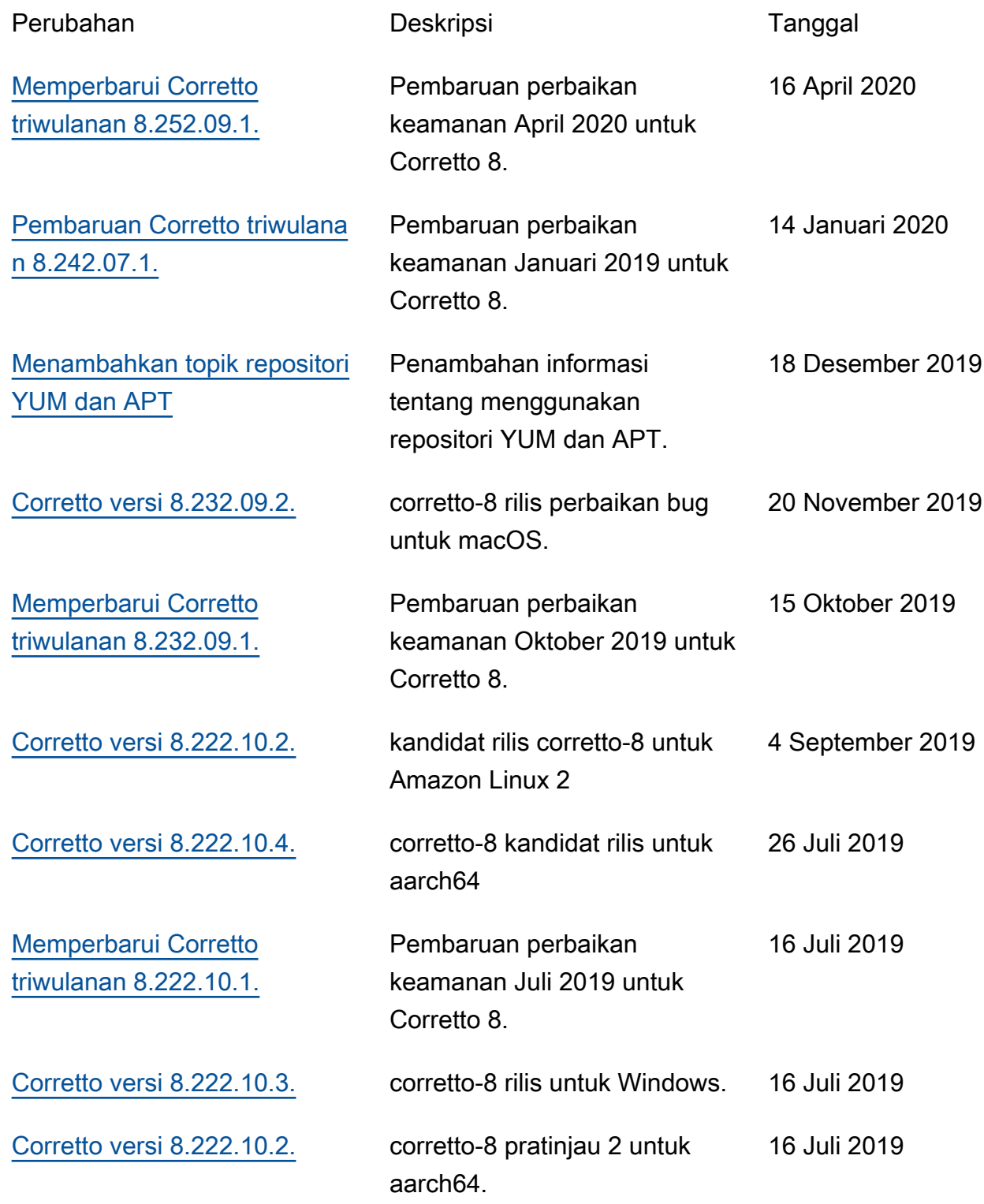

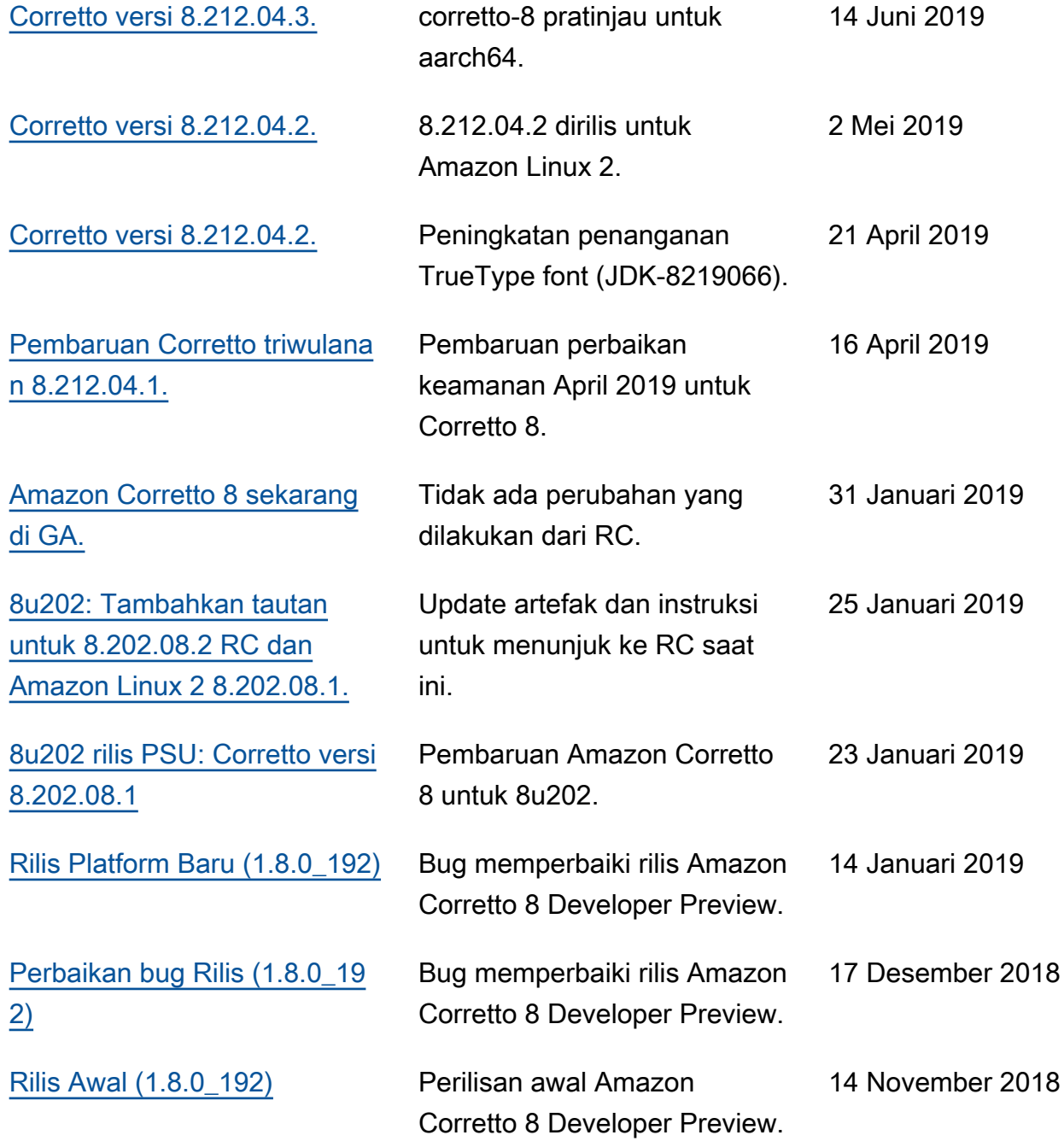

Terjemahan disediakan oleh mesin penerjemah. Jika konten terjemahan yang diberikan bertentangan dengan versi bahasa Inggris aslinya, utamakan versi bahasa Inggris.